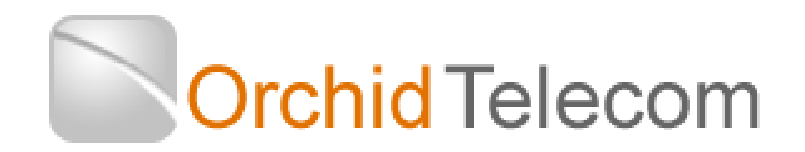

# Mail Box Extension User Guide

## NB: If you are in Direct Dial Mode put the extra (\*) in

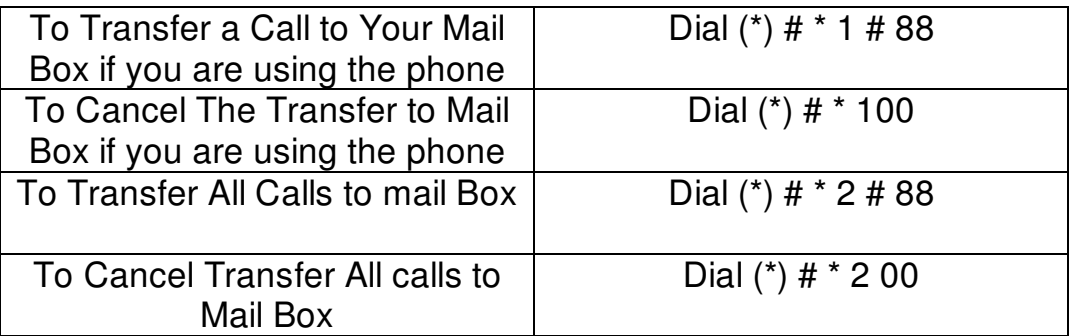

#### **Suggest the above commands are entered into one-touch memories.**

#### To Listen to new Messages

Step 1: Lift Handset. If there are new messages you will hear "You have new messages"

Step 2: Enter # Followed by your 4 digit password. You will then hear the following prompts:

Press 1 to listen to new messages

Press 2 to listen to saved messages

Step 3: When listening to messages you will be given the following options:

Press # to skip to the next message

Press \* to replay current message

Press 0 to erase the message

Press 99 to erase all messages.

Transferring Calls to Mail Boxes

When transferring a call to an extension that has transferred calls to Mail Box, the caller will receive the following prompt: "Your call cannot be connected, dial 9 to leave a message"

### Changing Password

The factory default password is 1234. To change the password: Lift handset and dial: # 88 Voice mail prompts will then ask you to do the following: Enter the extension number followed by # Then enter the existing password followed by 3 Then enter the new password. NB: If you forget your new password only the administrator can reset to the factory default 1234.